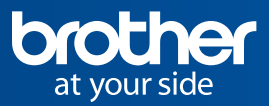

# Activation guide

## Ready to get started?

Here's the simple and secure way to redeem your licences and get the most out of some great new features for your Brother devices.

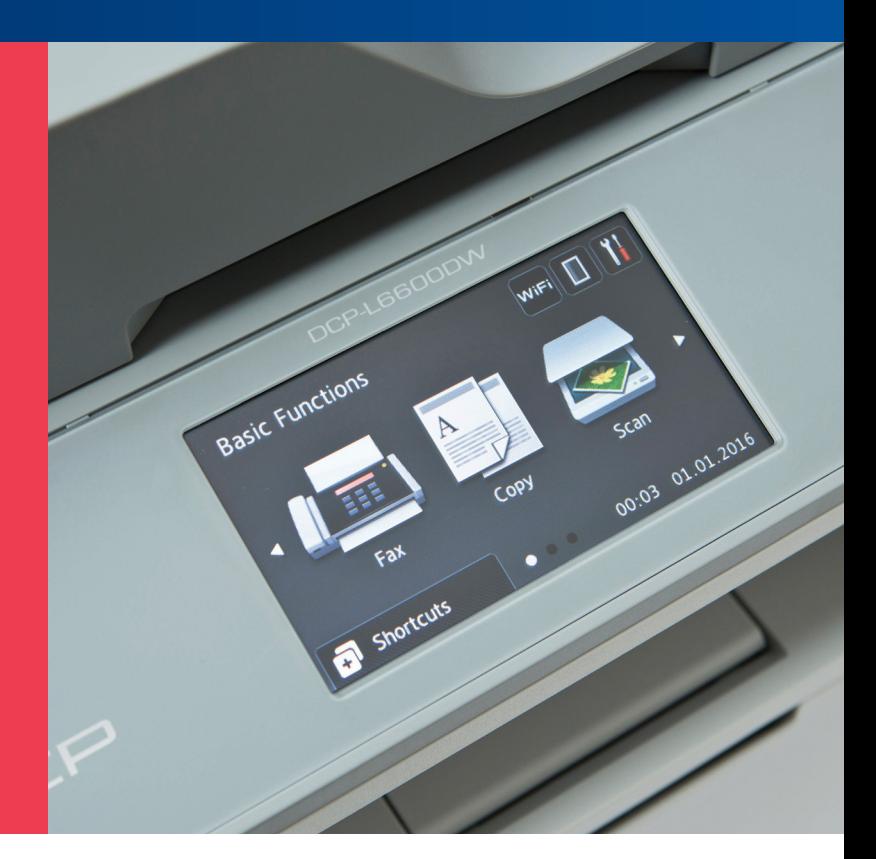

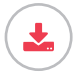

## Download the tool

- Go to "Downloads"
- Find your printer/scanner
- The next page will list your current operating system.
- Confirm and continue by clicking "search"
- You'll find the download link for the Brother Software License Management Tool by expanding the device's "Utilities" section to "show all".

### Install and search for devices

Once you have installed the Brother Software License Management Tool, the tool will search for compatible machines over your network or USB.

From the options, you can select which machines you want to activate.

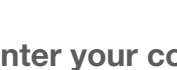

 $\mathbf{Q}_\alpha^{\alpha}$ 

#### Enter your codes and update

Now just enter the codes you received from your Brother reseller. With your PC connected to the internet and a click of a button, your Brother machines will have your purchased solutions updated and ready to go.

Find out more about our Light Solutions and compatible models here: https://www.brother.no/business-solutions/solutions-activation